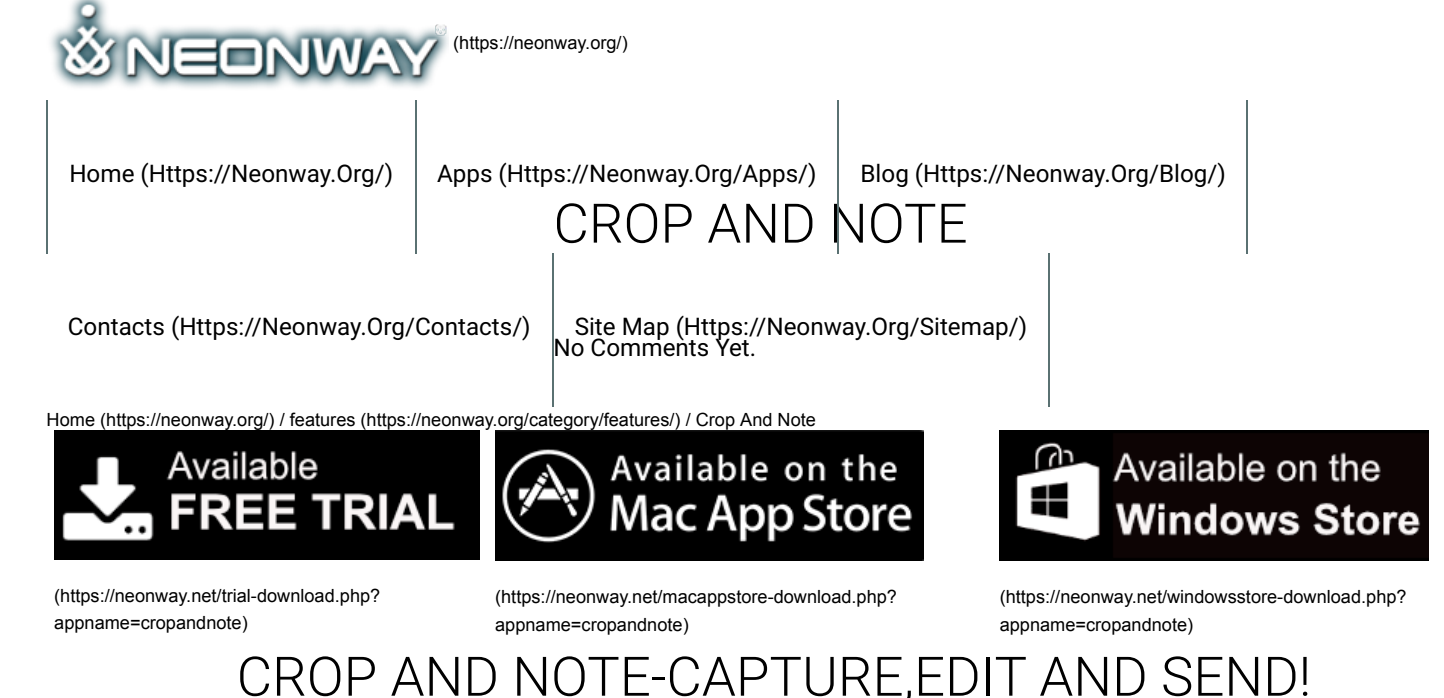

### **People realize images 60,000 times faster than words. With CropAndNote you can easily do the screenshots and add your ideas and thoughts all at once, saving you a lot of time and radically changing the way you communicate with your customers, colleagues, teachers or friends.**

This program is easy to use and does not require any special training. Just make a screenshot and add all your thoughts and ideas to the built-in editor. Then drag the edited screenshot to the program you use to send information, or just save the screenshot on your computer.

You can illustrate your ideas with a whole arsenal of tools, which makes this program indispensable for school or business.

These are the tools you can use:

- Pencil. Used for free-style drawing in the selected area;
- Text Editor;
- Highlighter for highlighting important parts of the text;
- Lines, rectangles and ovals for accentuating areas;
- Spotlight for improved legibility of selected parts of the text;
- Arrows for pinpointing important areas;
- Blurring Tool for concealing information or unnecessary details;
- Eraser. Used to erase unnecessary details;
- Undo and Redo. Undo or restore any changes you've made.

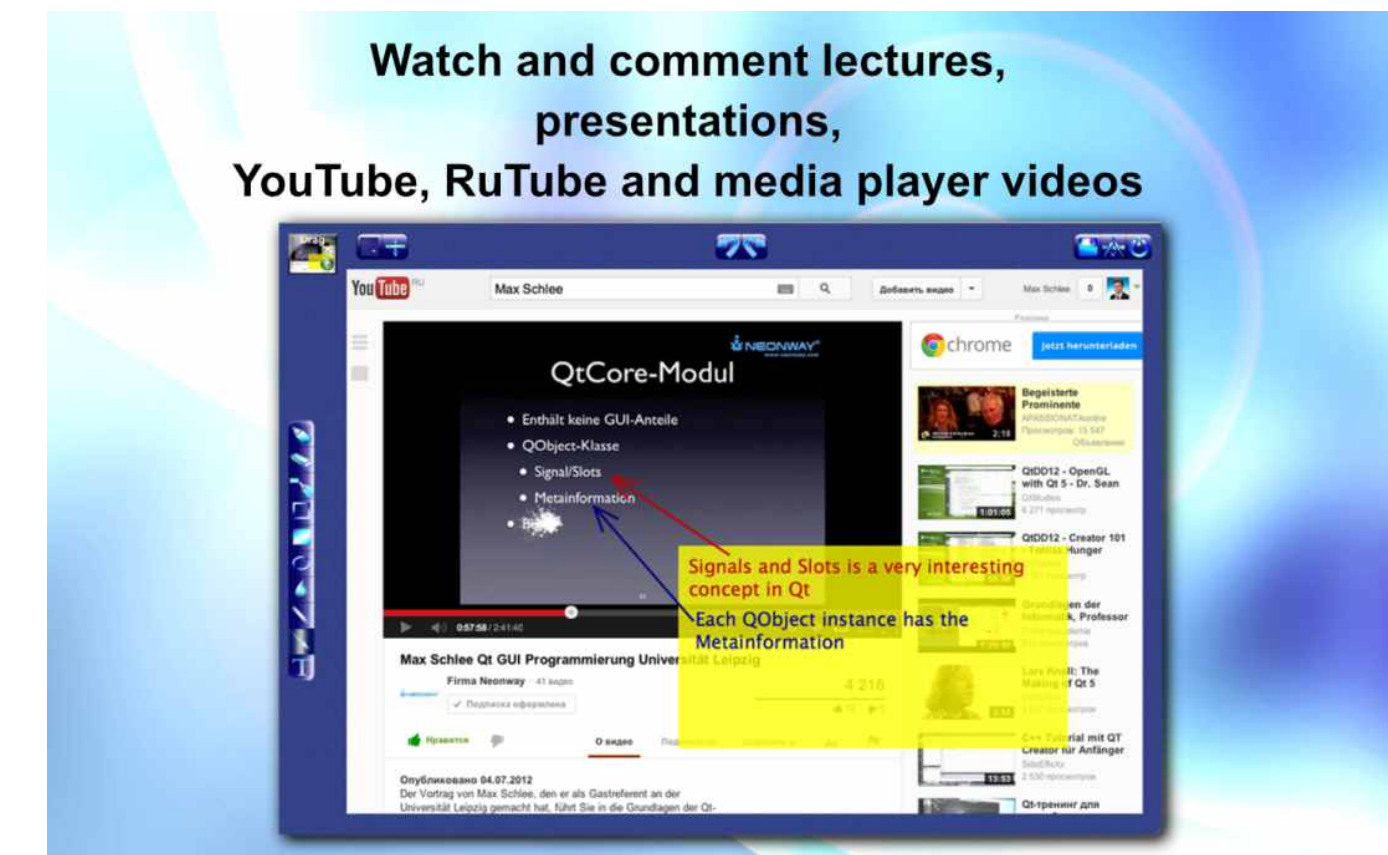

(https://neonway.org/cropandnote-images/)

# LEAVE A COMMENT

Logged in as AS (https://neonway.org/wp-admin/profile.php). Log out » (https://neonway.org/wp-login.php? action=logout&redirect\_to=https%3A%2F%2Fneonway.org%2Fcropandnote%2F&\_wpnonce=a11629886c)

#### Comment

SEND

By using this form you agree with the storage and handling of your data by this website. See our Privacy Policy (https://neonway.org/privacy\_policy/)

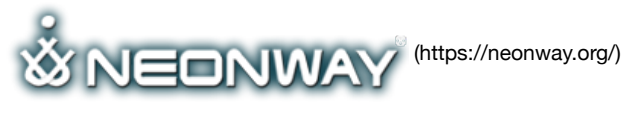

## **COPYRIGHT**

© 2018. All Rights Reserved Imprint (https://www.neonway.org/contact/), Cookie & privacy policy (https://www.neonway.org/privacy\_policy/) When copying our copyrighted material, our website must be mentioned as the original source.

**SITE SEARCH**

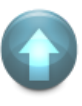

## **FOLLOW US**

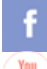

(https://web.facebook.com/neonwayapps) (https://twitter.com/NeonwayApps) (https://de.linkedin.com/pub/neonway-apps/1b/a2/38)

(https://www.youtube.com/neonway?sub\_conrmation=1) (https://www.pinterest.com/neonwayapps/)

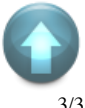